文@Lawrence Chiu Document Version: 0.2 Date: 2007/04/13

前言:

很多時候,在不想變動原本的網路架構下,如果有需要將網路隔離開時,就 需用到透通式的防火牆,所謂的透通式的防火牆它是個in-line mode的裝置, 你可以把它想成是一個Bridge裝置,但確有可以過濾封包的功能,提醒一下 既然是Bridge裝置,當然它就是屬於Layer 2那一層囉!

Environment:

以下是筆者所測試的環境:

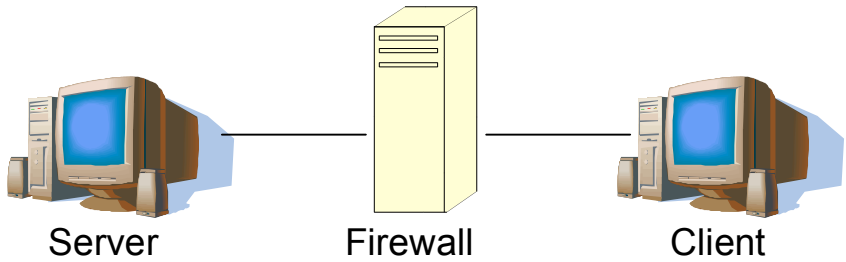

Server IP address: 192.168.1.100 Client IP address: 192.168.1.200 Firewall IP address: 192.168.1.1

Objective:

只允許Server可以透過網芳將檔案傳送到Client端(單向), Server與Client 可互相透過icmp echo request確認彼此間的連線 (雙向) 。

Setup Procedure:

1.Bind兩張網卡成一個bridge interface:

**Firewall至少要有兩張網卡,然後只要將它們bind起來, Firewall就可以成了** 一個Bridge裝置。首先要安裝bridge-utils與bridge-utils-devel這兩個套件,這 兩個套件可以把eth0與eth1 bind成一個bridge裝置,正好符合我們以上的需 求,筆者是用RHEL4.4架設的,非常方便的是這兩個套件在安裝光碟裡面就 有。

# rpm –ivh bridge-utils-\*

緊接著將eth0與eth1 bind成bri0 interface.

# ifconfig eth0 0.0.0.0 # ifconfig eth1 0.0.0.0 # brctl addbr bri0 # brctl addif bri0 eth0 # brctl addif bri0 eth1

執行brctl show確認一下: # brctl show bridge name bridge id STP enabled interfaces bri0 8000.00034730c5b3 no eth0 eth1

好了問題來了,既然bri0 interface已經建置好了,那麼是否可以在上面設定 IP呢?答案當然是可以的囉~不然怎麼remote control它呢? 至於設定的方法 有兩種,一種是設定Static IP,另一種是透過DHCP Server get到IP,以下是 設定的方法: Static IP: # ifconfig bri0 192.168.1.1 netmask 255.255.255.0 up DHCP Client: # dhclient bri0

以上的所有動作您可以把它寫成一個shell script file,並讓它在開機時自動執 行,以RHEL的話是放在/etc/rc.local,順便一提SLES是/etc/init.d/boot.local

2. Allow IP forwarding

# vi /etc/sysctl.conf # Controls IP packet forwarding net.ipv4.ip forward = 1 #sysctl –p

請測試一下,目前Server與Client的網路是相通的。

3. 設定Policy

重頭戲來了,如何設定Policy? 一般來説Linux firewall的設定是透過 iptables, iptables預設分為3個table, 5個chain, 我要把rule設定在那個table 及那個chain是一開始該有的認知。先提醒一個觀念, iptables比對的順序為 mangle->nat->filter,這是什麼意思?事實上mangle,nat與filter就是預設的三 個table,若前面的規則是allow,到了後面的table卻是deny的話,那就是 deny! 反之若前面是deny而後面是allow的話, 那就是allow! 這是套用於不同

table時,規則相互抵觸時的法則,想一想有沒有可能在相同的chain中,設定 相互抵觸的規則?當然是有可能的囉!這時是first match! 當hit到規則後,則 不再進行比對,這點請特別注意!

可以確定的是,利用filter table就可以設定我們的policy,接下來考慮一下要 設定在那個chain? INPUT OUTPUT FORWARD? 答案是 FORWARD, 別忘 了!它是個Bridge裝置,封包當然是透過eth0到eth1或是eth1到eth0囉!

為了最高安全指導原則,首先要把 FORWARD default policy設定為DROP, 只放行SMB protocol與icmp echo request.

# iptables –P FORWARD DROP

測試一下 Server與Client目前應該是完全不通!

設定允許n個封包之後的連線:

# iptables –A FORWARD –m state –state RELATED,ESTABLISHED –j ACCEPT

設定允許icmp echo request:

 $\#$  iptables –A FORWARD –s 192.168.1.0/24 –p icmp –icmp-type 8 –j ACCEPT

設定只有Server可以透過網芳將檔案傳送到Client:

# iptables –A FORWARD –s 192.168.1.100/32 –d 192.168.1.200/32 –p tcp –dport 139 –j ACCEPT

# iptables –A FORWARD –s 192.168.1.100/32 –d 192.168.1.200/32 –p tcp –dport 445 –j ACCEPT

這樣一來便可達到我們的需求!

筆者簡介:

Lawrence Chiu – 已取得RHCE與NCLP認證, 曾任職於D-Link testing engineer, 現任職於TrendMicro Anti-Spam Lab administrator。